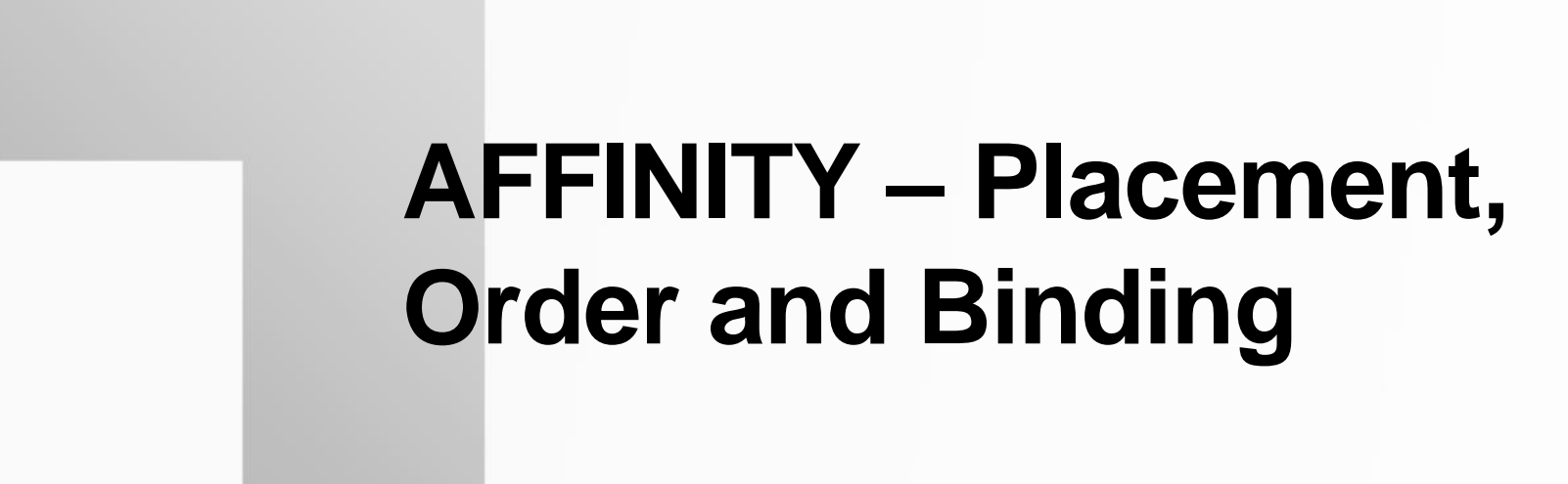

**Gina Sitaraman, Bob Robey**

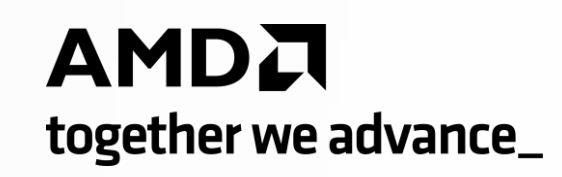

## **Authors and Contributors**

- Tom Papatheodore, ORNL
- Marcus Wagner, HPE
- Alfio Lazzaro, HPE
- Georgios Markomanolis, AMD
- Bill Brantley, AMD
- Noel Chalmers, AMD
- Kjetil Haugen, AMD

## **Agenda**

- A look at Modern Heterogenous Architectures
- What is Affinity? Why is it important?
- Understanding Node Topology
- Placement Considerations on LUMI nodes
- Case Studies: Affinity Settings for Different Types of Applications

## **Modern Hardware Architectures**

- Increasingly complex with multiple resources
	- sockets
	- cores
	- GPUs
	- memory controllers
	- NICs (Network Interface Cards)
- Peripherals such as GPUs and memory controllers are local to a CPU socket
- Operating System (OS) controls process scheduling but is not designed for parallel and highperformance computing jobs
	- Processes may be preempted
	- When rescheduled on a new core, cached data has to be moved to the caches close to the new core
	- OS is unaware of parallel processes or their threads

## **LUMI Node Architecture**

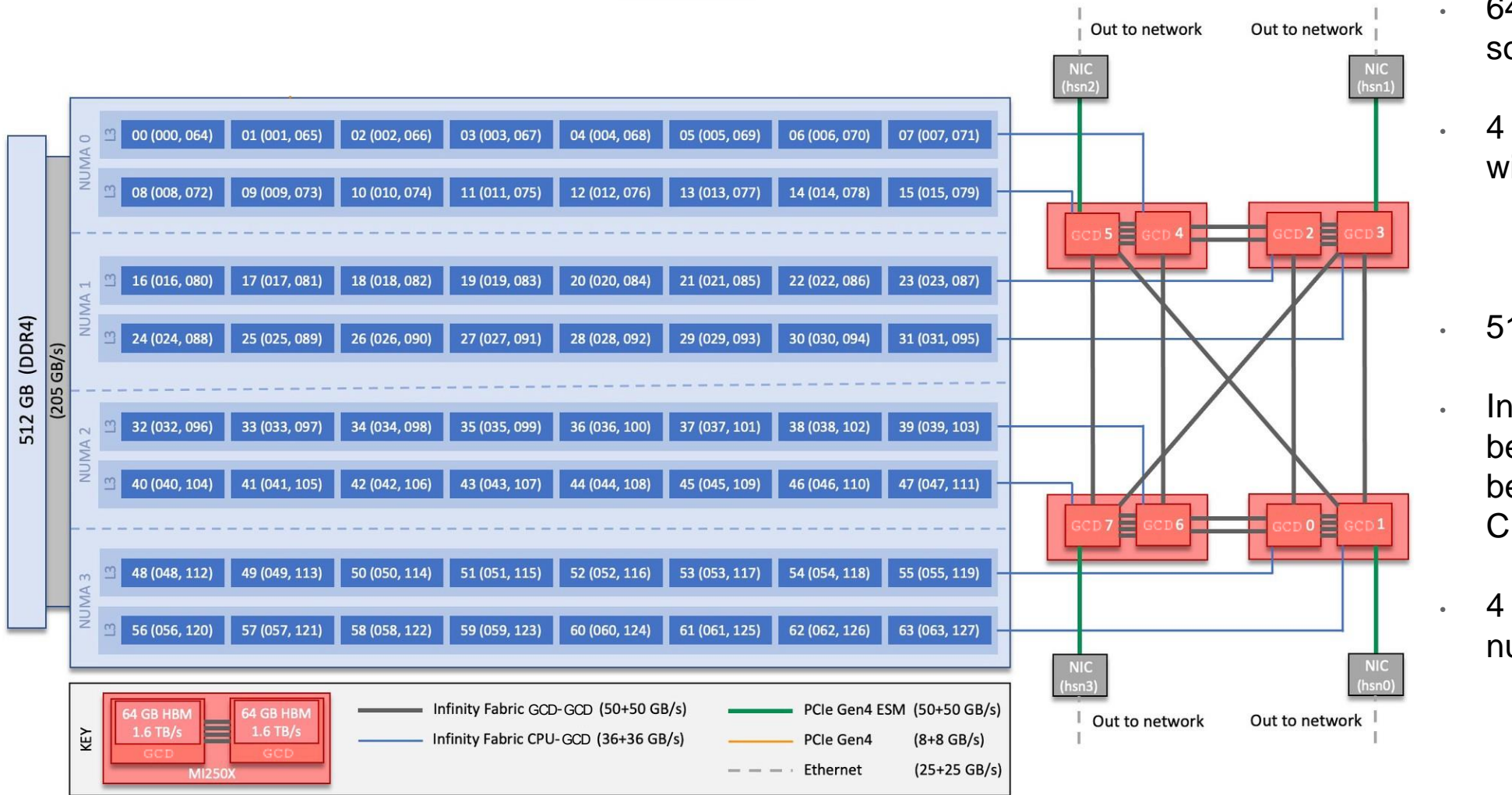

- 64 cores on a single socket CPU
- 4 MI250X GPUs, each with 2 GCDs
	- Each GCD is presented as a GPU device to rocm-smi
- 512 GB of DDR4 RAM
- Infinity Fabric™ links between GCDs and between GCDs and CPU cores
- 4 NICs attached to odd numbered GCDs

## **NUMA (Non-Uniform Memory Access)**

- Multi-processor systems where resources are divided into multiple nodes or domains
- A NUMA domain is a grouping of cores, memory and other peripherals
- Each CPU core is attached to its own local memory while being able to access memory attached to other processors
- Local memory accesses are fast while remote memory accesses have a higher latency, especially those that cross a socket-tosocket interconnect
- With local accesses, memory contention from CPUs is reduced resulting in increased bandwidth

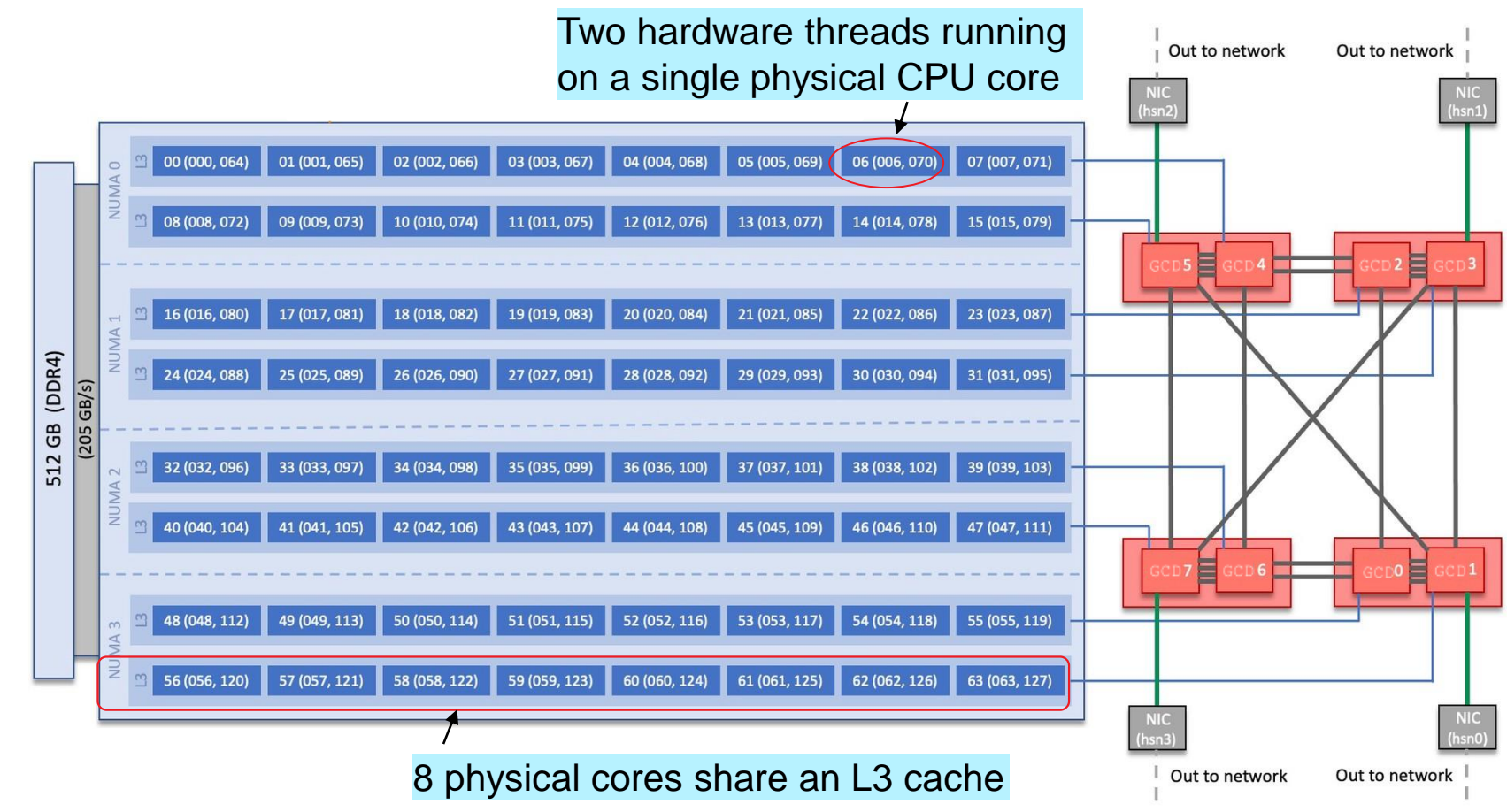

## **NUMA configuration (NPS)**

- LUMI nodes may be configured at boot time with 1 or 4 NUMA domains Per Socket (NPS)
	- Site administers this setting, users cannot change it
- **NPS1**:
	- 1 NUMA domain per socket
	- Memory accesses interleaved across all 8 memory channels
	- More uniform bandwidth but slightly higher latency than NPS4 case
	- More tolerant of hot spots in memory channels
	- For example, if you are running only 1 MPI rank, you may benefit from a higher CPU memory bandwidth
- **NPS4**:
	- 4 NUMA domains per socket
	- Memory accesses in a domain interleaved across 2 memory channels
	- Potential for higher memory bandwidth due to reduced contention and lower latency
	- May be vulnerable to hot spots
	- With NPS4, affinity is really important need to spread processes across the NUMA domains
- LUMI nodes are currently configured with NPS4

## **What is Affinity?**

- Affinity is a way for processes to indicate preference for hardware components (memory, cores, NICs, caches)
	- Processes can be pinned to resources typically belonging to the same NUMA domain
- Why is Affinity important?
	- Improved cache reuse
	- Improved NUMA memory locality
	- Reduces contention for resources
	- Lowers latency
	- Reduces variability from run to run
- Where is Affinity needed?
	- Extremely important for processes running on CPU cores and the resulting placement of their data in CPU memory
	- When running on GPUs, affinity is less critical unless there is a bottleneck with the location of data in host memory
		- Memory copies between host and device, page migration and direct memory access may be affected if data in host memory is not in same NUMA domain
	- Within a GPU, affinity is far less important
- For parallel processes, Affinity is more than binding:
	- Placement
	- Order

## **Process Placement**

- **Placement** indicates where a process is placed
- **Motivation**: maximize available resources for a particular application/workload
	- We want to use all resources (cores, caches, GPUs, NICs, memory controllers, etc...)
	- Processes may have multiple threads (OpenMP®) and require separate cores for each thread
	- We may want to use only hardware/physical cores and not virtual cores
	- We may not have enough memory per process, we may want to skip some cores
	- We may want to reserve some cores for system operations to reduce jitter for timing purposes
	- MPI prefers "gang scheduling" whereas the OS doesn't know the processes are connected
		- When a process waits to be scheduled by the OS, it may cause all other processes to wait longer at a synchronization barrier
- Until the last decade, placement was not that important
	- Only 2-8 cores on a CPU, uniform architectures, no GPUs
	- Distributed or Shared memory systems
	- The OS controlled placement of processes, and that was okay
- On hardware today, controlling placement may help
	- Avoid oversubscription of compute resources and unnecessary contention for common resources
	- Avoid non-uniform use of compute resources where some processors are used, and some are idle
	- Avoid sub-optimal communication performance when processes are placed too widely apart
	- Prevent migration of processes
- Affinity controls in the OS and MPI have greatly improved and changed

## **Order of Processes**

- Order defines how processes of a parallel job are distributed across the sockets of the node
- Why is order important?
	- Processes communicating with each other are close together for lower latency and higher bandwidth
	- Load balancing heavy workloads by scattering across compute resources

#### • **Round-robin** or **Cyclic**:

- Processes are distributed in a round-robin fashion across sockets.
- For example, if there are 8 MPI ranks and 2 sockets, rank 0 is scheduled on socket 0, rank 1 on socket 1, rank 2 on socket 0, rank 3 on socket 1 and so on.
- Maximizes available cache for each process, and evenly utilizes the resources of a node

#### • **Packed** or **Close**:

- Consecutive MPI ranks are assigned to processors in the same socket until it is filled before scheduling a rank on a different socket
- For example, if there are 8 MPI ranks and 2 sockets each with a 4 core CPU, ranks 0-3 are scheduled on socket 0, and ranks 4-7 are scheduled on socket 1
- Improved performance due to data locality if ranks that communicate the most are accessing data in the same memory node and sharing cache

## **Understanding Node Topology**

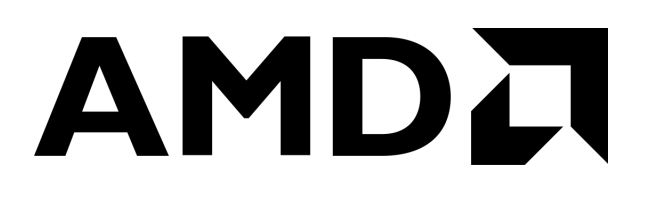

## **Understanding Node Topology**

- Even on a LUMI type system, the configuration may be different
	- Number of NUMA domains per socket may change at boot time
	- Some physical cores may be reserved
	- Virtual cores may be enabled or disabled
- Some tools can help understand your system better
	- **lstopo**: from hwloc package to visualize node architecture
	- **lscpu**: gathers and displays CPU architecture information
	- **numactl –H**: shows available NUMA nodes in the system and CPU core affinity for each node
	- **rocm-smi --showtopo**: Displays the NUMA node and the CPU affinity associated with every GPU device.

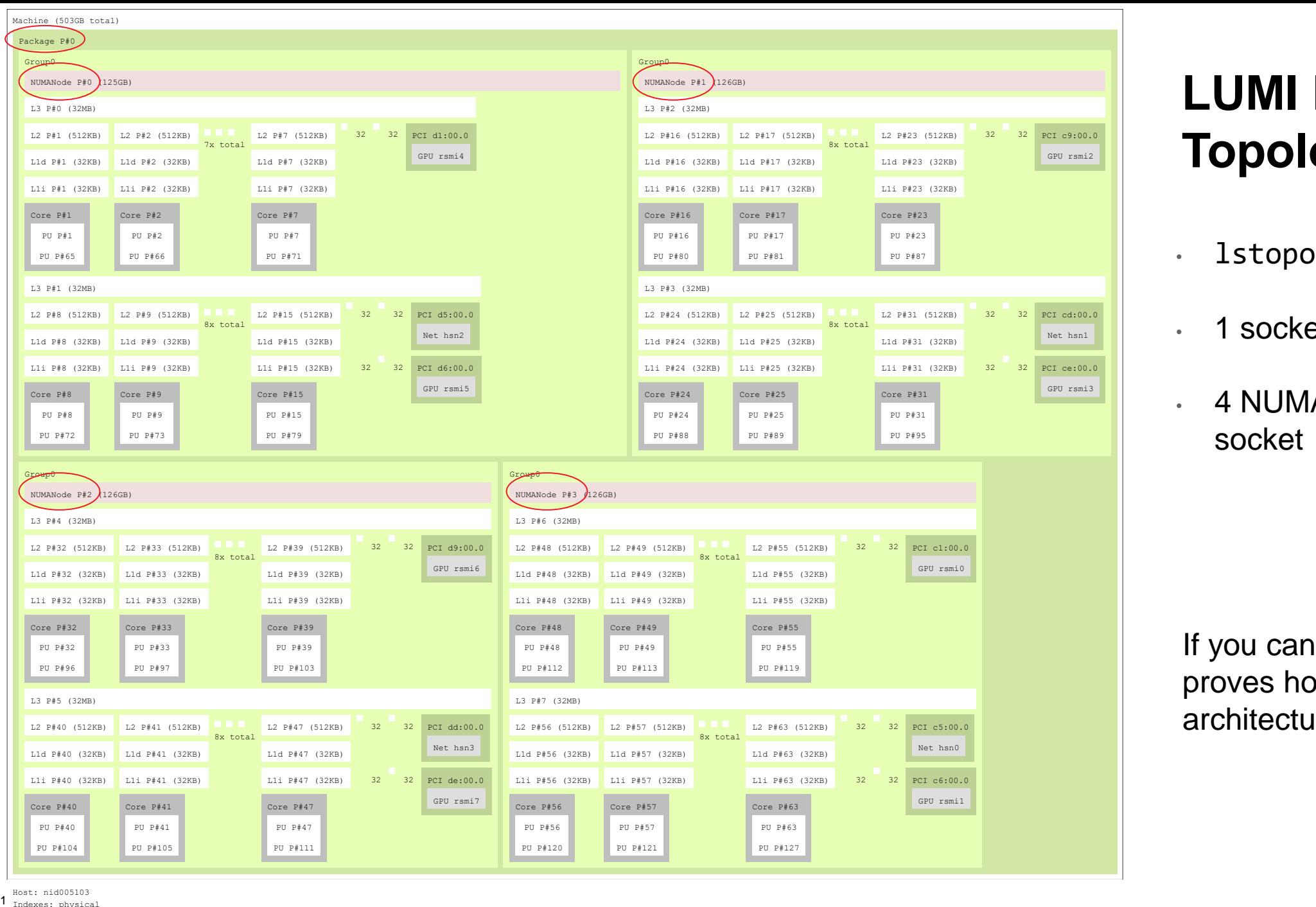

## **LUMI Node Topology**

- lstopo -p out.svg
- $\cdot$  1 socket = 1 package
- 4 NUMA nodes in socket

If you can't read this, it proves how complex the architecture is

Host: nid005103 1 Indexes: physical

Date: Tue Nov 15 01:44:25 2022

## **Understanding Node Topology – lstopo NUMA domain #1**

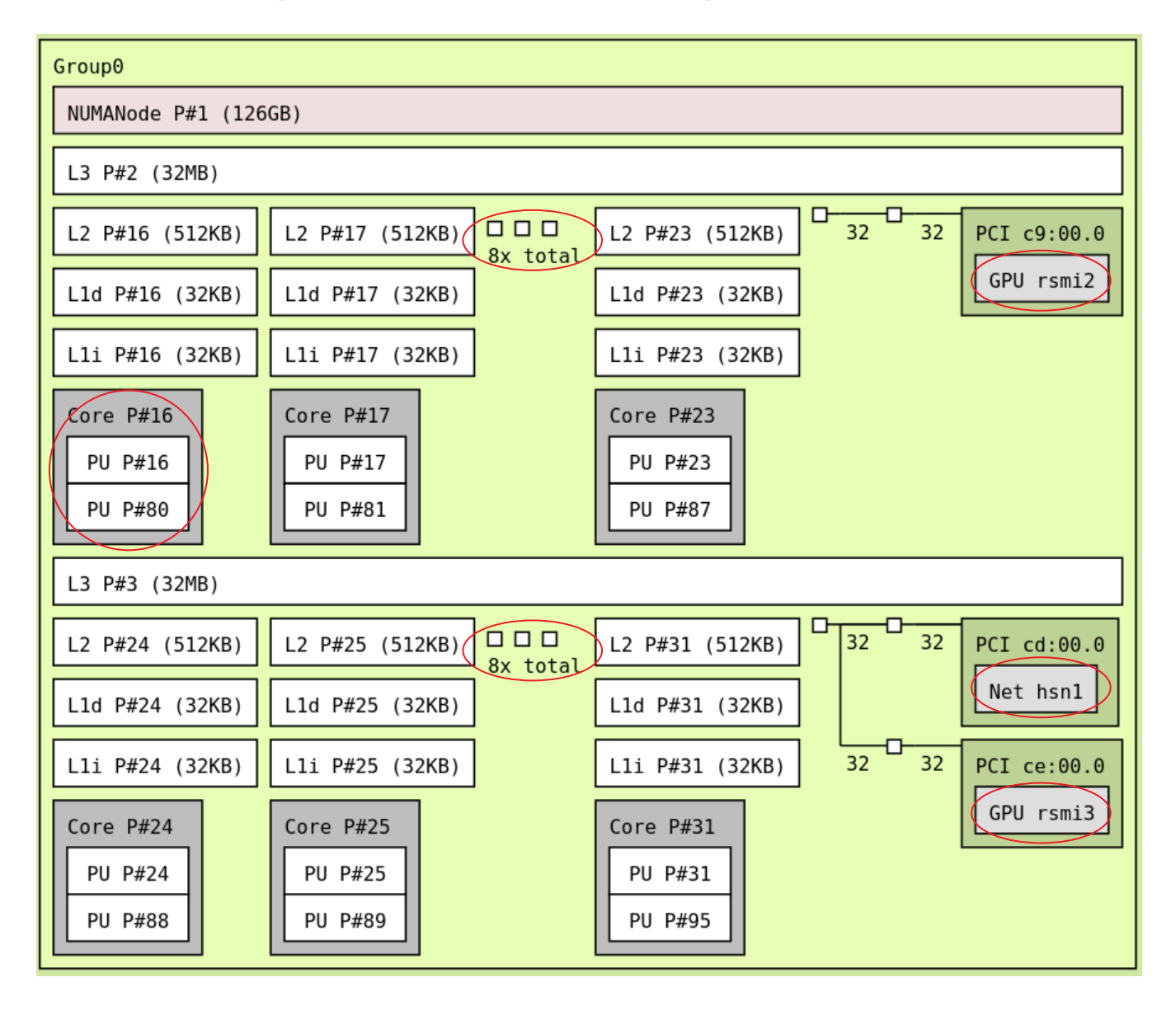

- 8 physical cores + 8 virtual cores share an L3 cache
- Two sets of 8 physical cores in a NUMA domain
- Two GCDs in a NUMA domain
- One high-speed NIC per NUMA domain

## **Understanding CPU Architecture**

#### **lscpu**

Architecture: x86\_64  $CPU(s):$  (128) On-line CPU(s) list:  $0-127$  $Threead(s)$  per core:  $(2)$ Core(s) per socket: 64 Socket(s): 1 NUMA node(s): 4 Model name: AMD EPYC 7A53 64-Core Processor Frequency boost: enabled CPU MHz: 3488.045 L1d cache: 2 MiB L1i cache: 2 MiB L2 cache: 32 MiB L3 cache: 256 MiB NUMA node0 CPU(s): 0-15,64-79 NUMA node1 CPU(s): 16-31,80-95 NUMA node2 CPU(s): 32-47,96-111 NUMA node3 CPU(s): 48-63,112-127 **Hyperthreading** is enabled Hardware thread affinity to NUMA domains OS sees 128 cores or hardware threads (HWT)

## **Understanding NUMA Configuration**

#### **numactl -H**

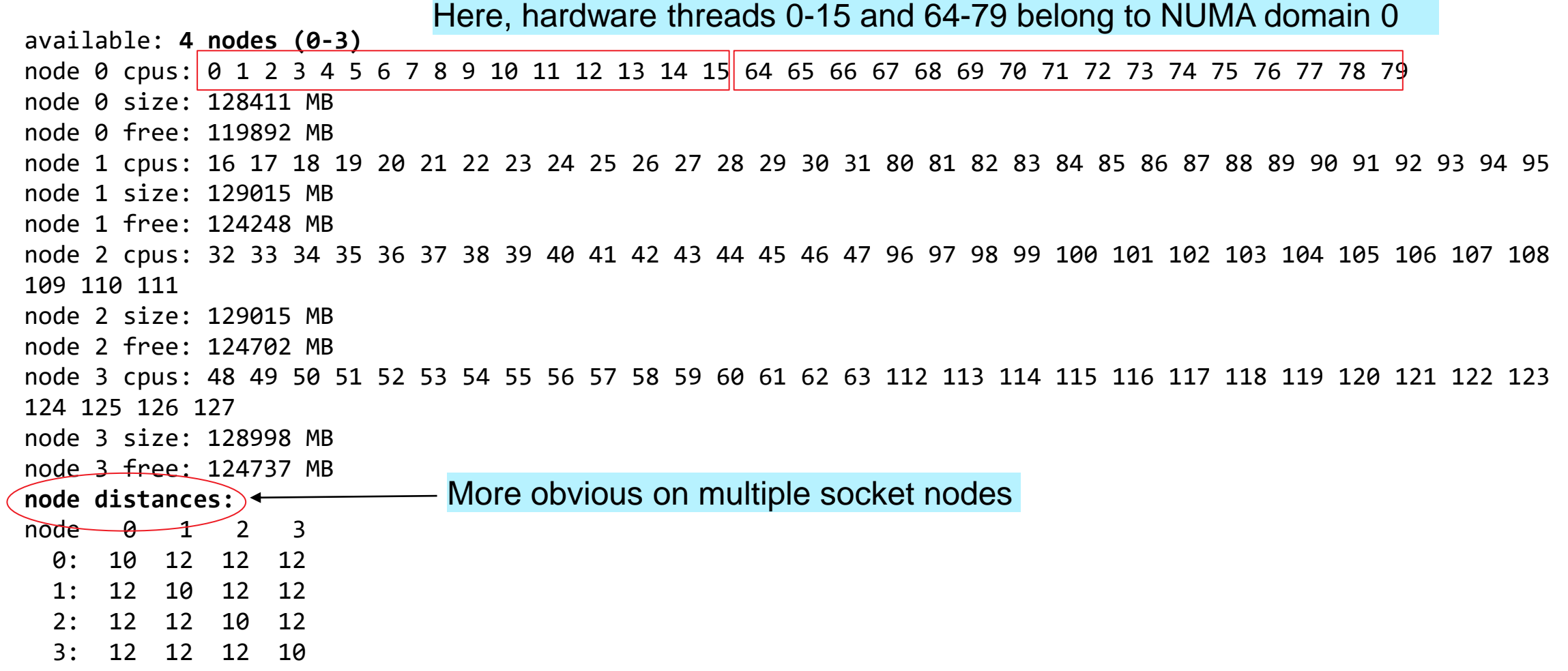

## **Understanding NUMA Configuration for GPUs**

#### **rocm-smi --showtopo**

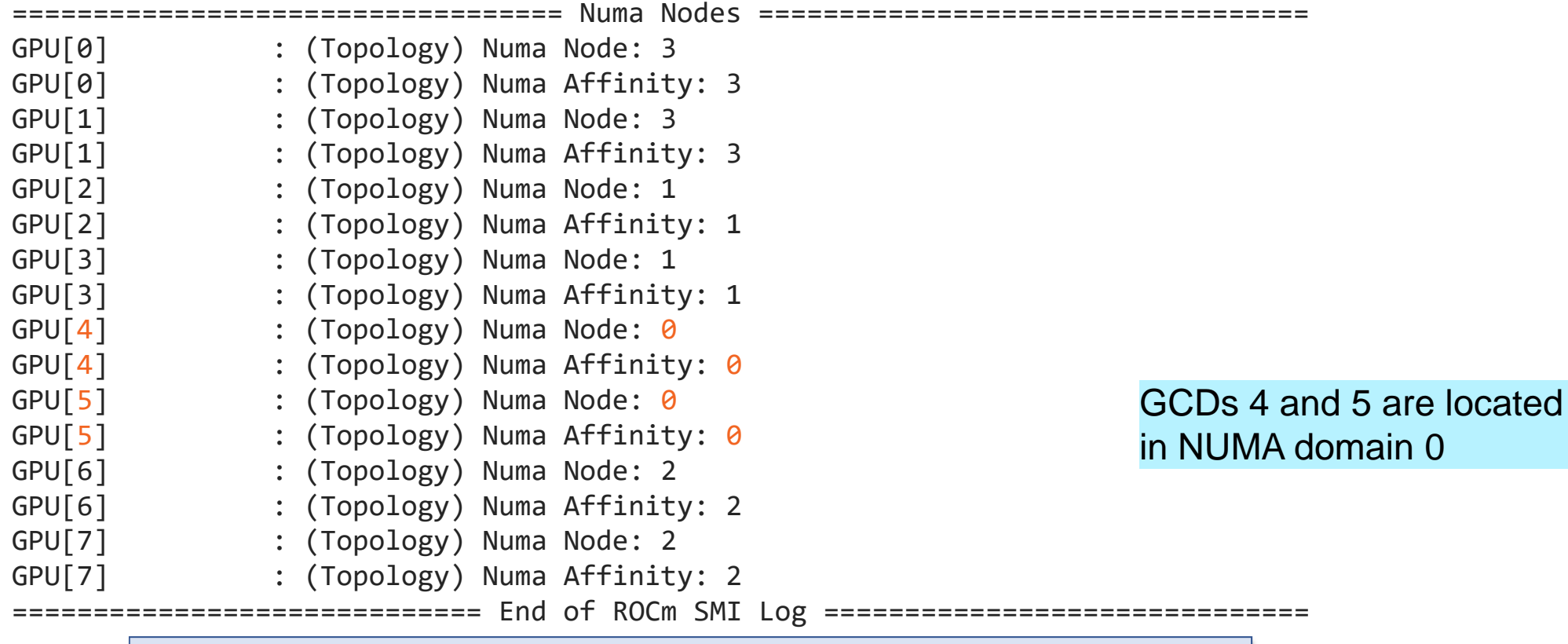

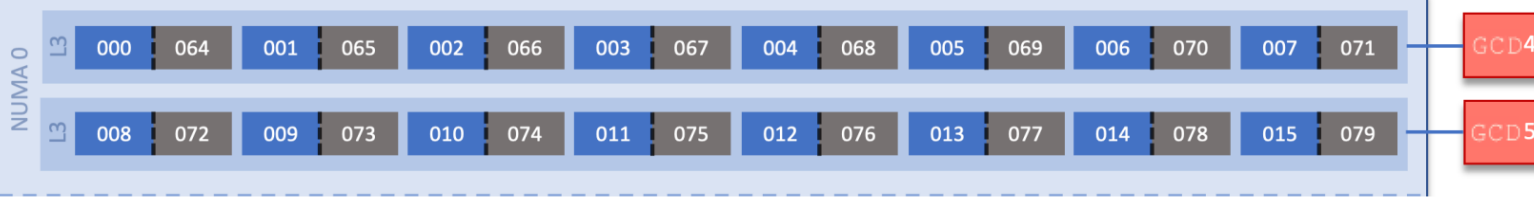

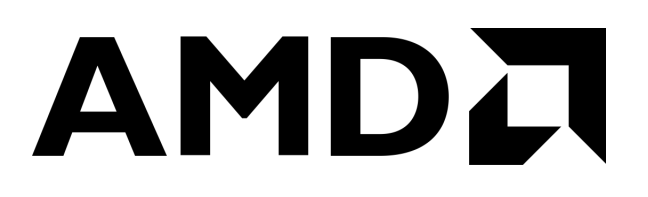

- Each GCD is connected to one of the NUMA domains via a high-speed Infinity Fabric™ link
- Memory bandwidth is highest between GCDs of the same MI250X GPU
- NICs are directly connected to odd numbered GCDs
- Multiple processes can run on the same GCD

Choose rank order and placement carefully to optimize communication

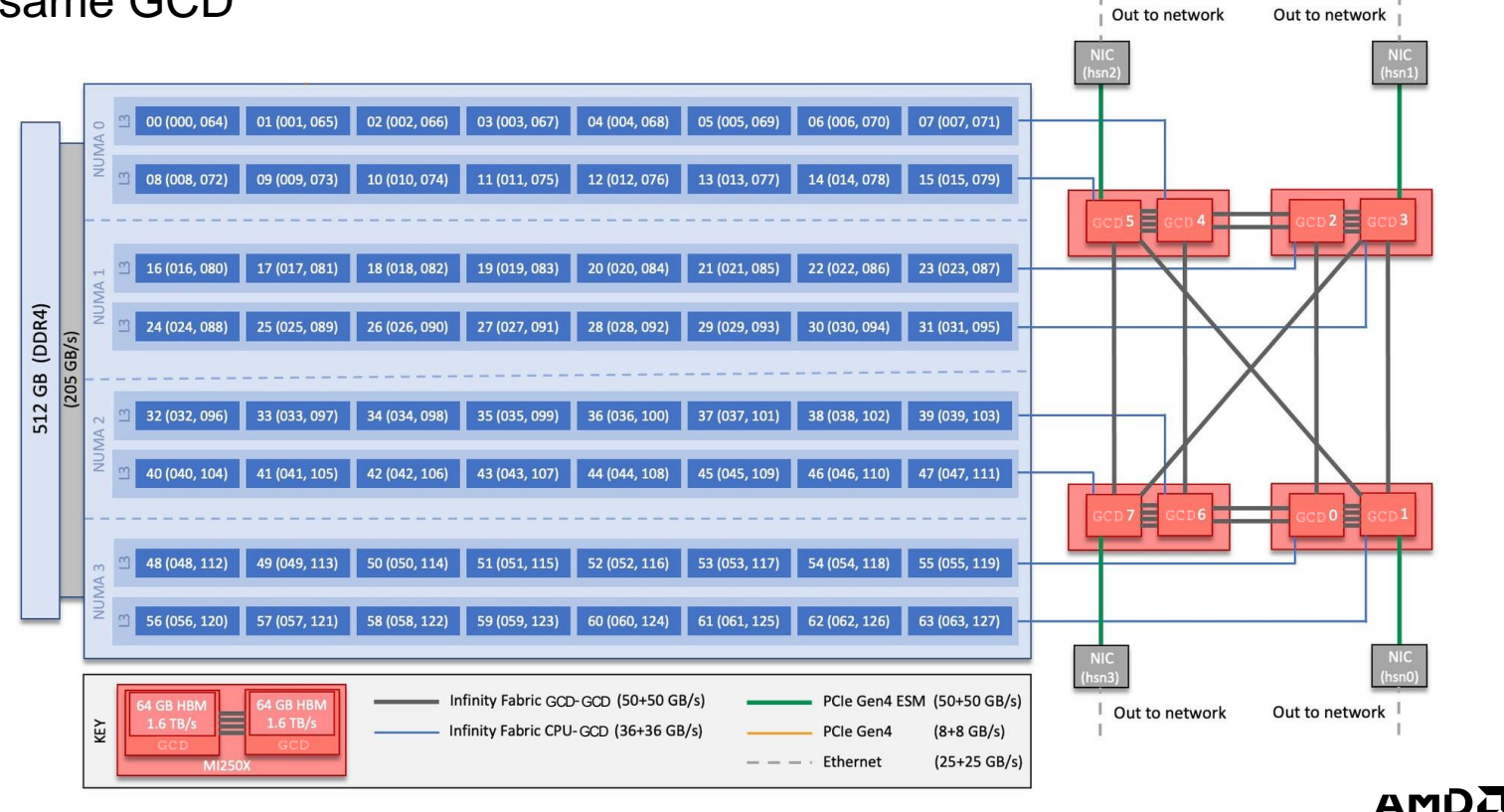

together we advance\_

- Each GCD is connected to a set of 8 CPU cores via a high-speed Infinity Fabric™ link
	- Pinning a process and its threads on cores closest to the GCD it uses improves the efficiency of H2D and D2H transfers

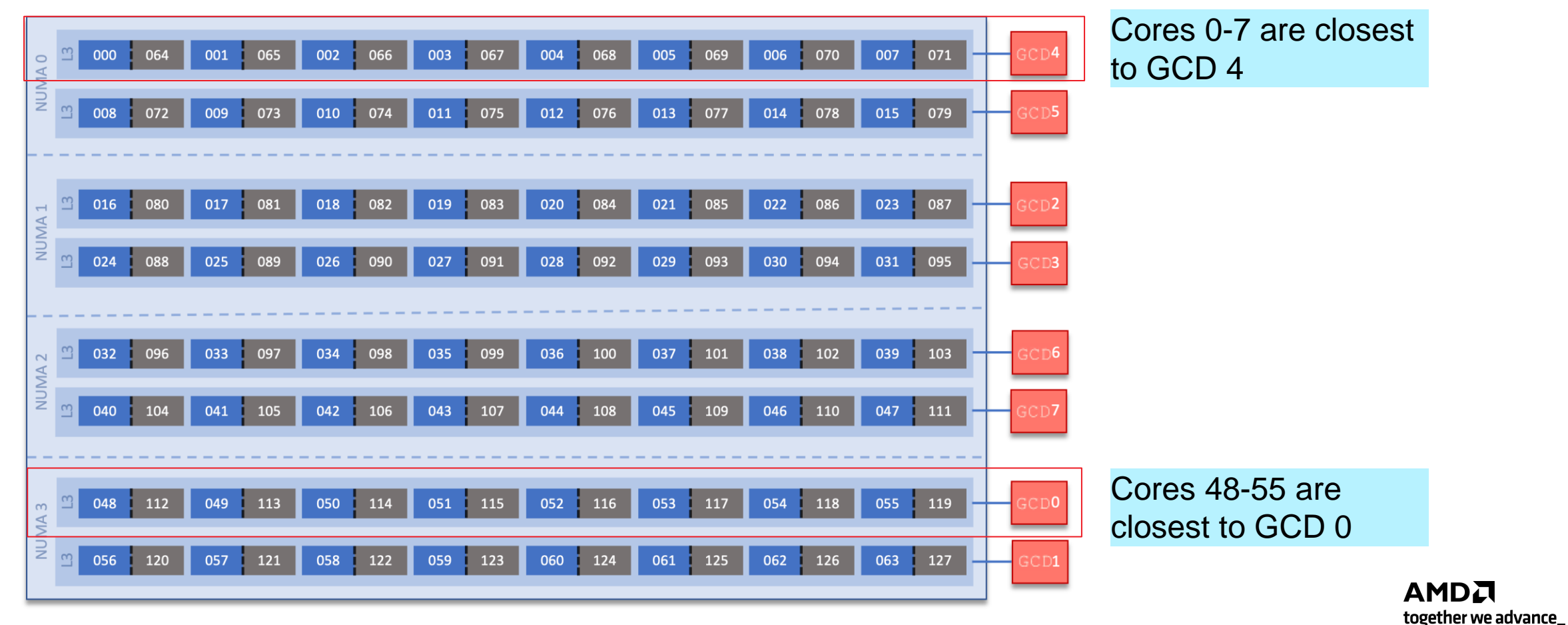

- Memory bandwidth is highest between GCDs of the same MI250X GPU
	- 4 Infinity Fabric™ links connect the two GCDs for a combined 200 GB/s peak bandwidth in each direction
	- Place pairs of ranks that communicate the most on GCDs of the same MI250X GPU

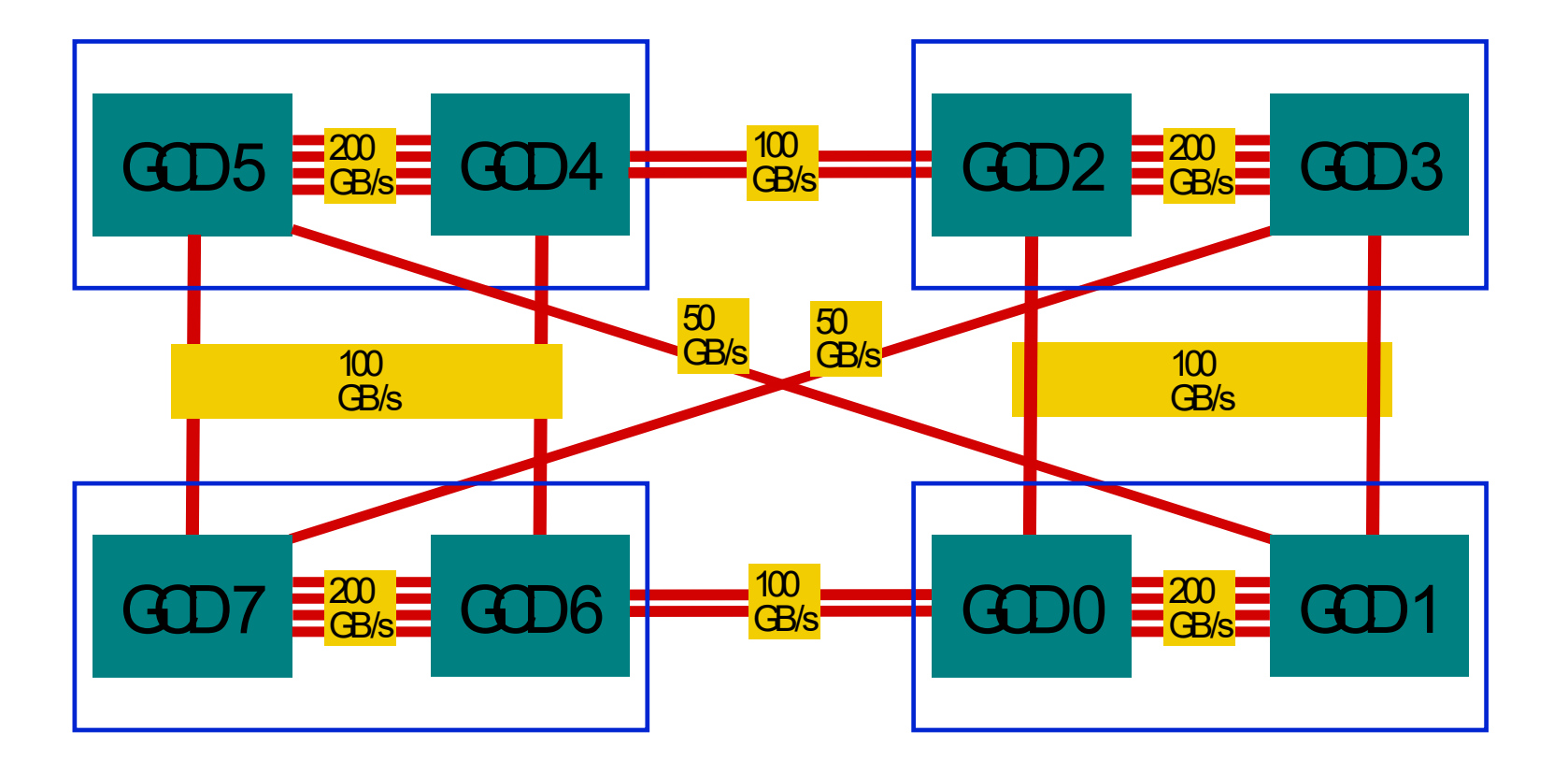

• Peak Bandwidth in each direction of Infinity Fabric™ link shown

Even though bandwidths are different between GCDs, communication using device buffers will be at least as fast as communication using host buffers

- On a LUMI node, there are 4 NICs
- NICs are directly connected to odd numbered GCDs
- Inter-node MPI Communication using device buffers is expected to be faster (GPU Aware MPI)
- Cray provides environment variables for mapping processes to the NIC in the same NUMA domain

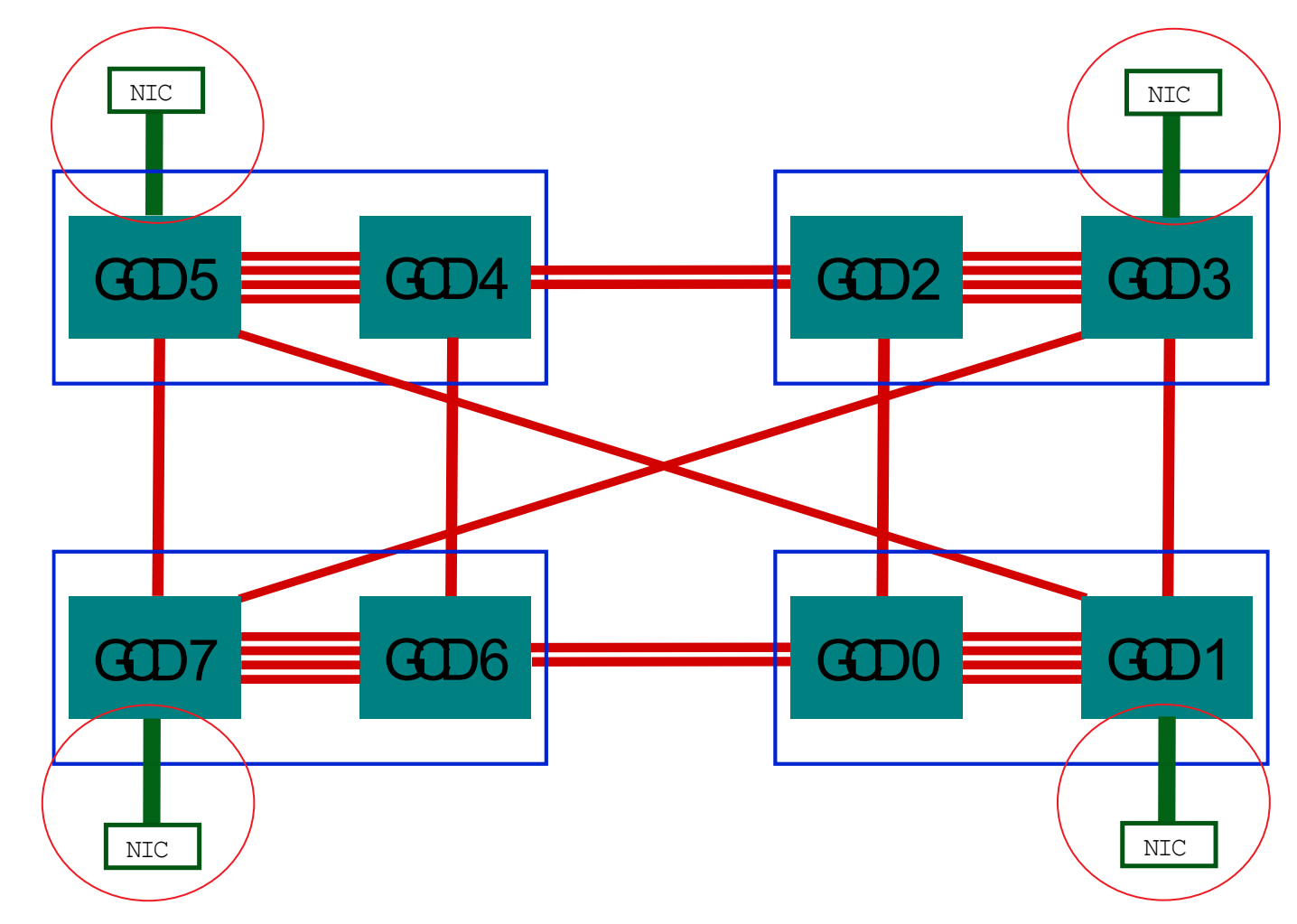

- Multiple processes on the same GCD
	- AMD GPUs natively support running multiple MPI ranks on the same device where all processes share the available resources and improve utilization
	- Depending on the application's communication pattern, pack ranks that communicate most on the same device

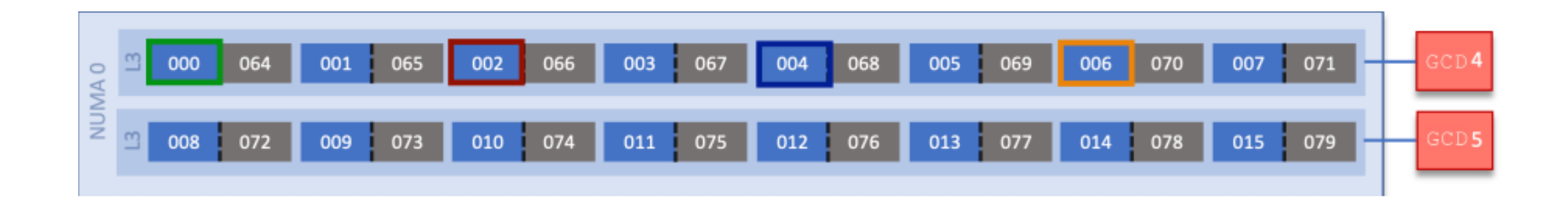

Here, 4 MPI ranks are running on GCD 4, and are pinned to cores 0, 2, 4 and 6 respectively

## **Choose Rank Order Carefully to Optimize Communication**

- Intra-node communication is faster than inter-node communication
- Application expert may know the best placement
	- For example, stencil near neighbors should be placed next to each other
- HPE's CrayPat profiler may be used to detect communication pattern between MPI ranks and generate a rank order file that can then be supplied to Cray MPICH
- HPE's grid order utility may also be used to determine optimal rank order, check with HPE for more details
- Slurm binding options

## **How do I verify if I got the right Affinity?**

- Use top or htop to visualize where processes and their threads are running
- If using OpenMPI, mpirun --report-bindings can be used to show the binding of each process as a mask
- For MPI + OpenMP<sup>®</sup> programs, you can use the following simple "Hello, World" program to check mappings: [https://code.ornl.gov/olcf/hello\\_mpi\\_omp](https://code.ornl.gov/olcf/hello_mpi_omp)
- For MPI + OpenMP<sup>®</sup> + HIP programs, a simple "Hello, World" program with HIP can be used to verify mappings: [https://code.ornl.gov/olcf/hello\\_jobstep](https://code.ornl.gov/olcf/hello_jobstep)
- HPE's xthi script, usually run prior to the application in the same Slurm batch job: <https://github.com/olcf/XC30-Training/blob/master/affinity/Xthi.c>
- Example code from Essentials of Parallel Computing, Chapter 14 can be used to verify mappings for OpenMP®, MPI and MPI+OpenMP cases: <https://github.com/essentialsofparallelcomputing/Chapter14>

## **Case Studies for Setting Affinity**

- **Serial Applications with OpenMP**®
	- Using numactl
	- Using OpenMP<sup>®</sup> settings, OMP\_PLACES, OMP\_PROC\_BIND
	- Using GNU OpenMP® environment variables, GOMP\_CPU\_AFFINITY

#### • **MPI Applications + OpenMP**® **+ HIP**

- Using Slurm binding options
	- 1 MPI rank per GCD
	- 1 MPI rank per GCD, 8 OpenMP threads per rank
	- 2 MPI ranks per GCD

## **Case Studies: Serial Application + OpenMP**®

## AMDA

## **Controlling Affinity for Serial Applications – numactl**

• Use **numactl** from libnuma-dev Linux® package to control NUMA policy for processes and shared memory

numactl  $-C$  2,3  $-m$  0 ./exe

^-- Run exe on CPU cores 2 or 3 and allocate mem on NUMA node 0

numactl –C 1-7 -i  $0,1$  ./exe

- ^-- Run exe on cores 1-7 and interleave memory allocations on NUMA nodes 0 and 1
- More detailed documentation can be found in the numactl manpage
- To verify bindings, run htop or top

## **Controlling Affinity for Serial Applications – OpenMP**® **settings**

- OpenMP<sup>®</sup> 5.2 standard specifies environment variables to control affinity settings
- **OMP\_PLACES** indicates hardware resources
	- Can be an abstract name: cores, threads, sockets, l1\_caches or numa\_domains (definitions are implementation specific)
	- Can be an explicit list of places described by non-negative numbers export OMP PLACES=threads  $\qquad$  # each place is a single hardware thread export OMP\_PLACES= $\{0,1\}$ , $\{2,3\}$ , $\{4,5\}$ , $\{6,7\}$  # Run process and its threads on given cores export OMP PLACES={0:\$OMP NUM THREADS:2}
		-
		-
- **OMP PROC BIND** indicates how OpenMP<sup>®</sup> threads are bound to resources
	- Can be a comma separated list of primary, close or spread, indicating policies for nested levels of parallelism
	- Can be false to disable thread affinity export OMP PROC BIND=close  $\qquad$  # Bind threads close to primary thread on given places export OMP PROC BIND=spread # Spread threads evenly on given places export OMP PROC BIND=primary # Bind threads on the same place as the primary thread
- **OMP\_DISPLAY\_AFFINITY=TRUE** helps verify bindings
- **OMP\_AFFINITY\_FORMAT** helps define the format when displaying OpenMP affinity information export OMP AFFINITY FORMAT="Thread Affinity: %0.3L %.8n %.15{thread affinity} %.12H"
- More details can be found in the OpenMP® Specification: https://www.openmp.org/spec-html/5.0/openmpch6.htm

## **Controlling Affinity for Serial Applications – GOMP\_CPU\_AFFINITY**

• If using GNU OpenMP<sup>®</sup> implementation, we can set up CPU core affinity for a process and its threads using the environment variable, GOMP\_CPU\_AFFINITY

```
export GOMP CPU AFFINITY=0-64:4
export OMP NUM THREADS=16
./exe
```
In the above example, we expect the 16 threads of the process to be bound to cores 0, 4, 8, 12, 16, ... 60

• Same setting can be used to define affinity of threads for each process in an MPI job as well

## **Case Studies: MPI + OpenMP**® **+ HIP**

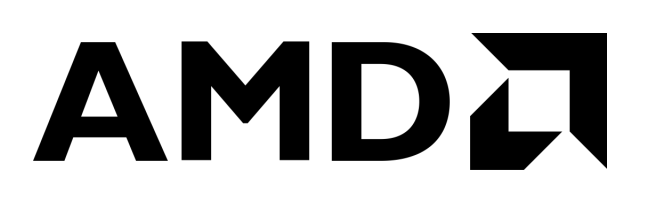

## **Controlling Affinity of MPI Applications**

- OpenMPI
	- mpirun offers several options for process placement, order and binding
	- See manpage for **mpirun** for extensive documentation of all affinity related options
- Slurm
	- Slurm offers a rich set of options to control binding of tasks to hardware resources
	- See manpages for **srun** or **slurm.conf** for documentation of all affinity related options
- MPICH does not have many affinity control options
	- Use native process manager, mpiexec.hydra
	- Slurm integration using compile time option "--with-pmi=slurm --with-pm=no"
- Be ready to read man pages as options may change

## **MPI with OpenMP**® **Example**

```
/* -------------------------------------------------------------
MPI + OpenMP Hello, World program to help understand process
and thread mapping to physical CPU cores and hardware threads
                          ------------------------------------------------------------- */
int main(int argc, char *argv[]){
    MPI_Init(&argc, &argv);
    int size;
    MPI Comm size(MPI COMM WORLD, &size);
    int rank;
    MPI Comm rank(MPI COMM WORLD, &rank);
    char name[MPI_MAX_PROCESSOR_NAME];
    int resultlength;
    MPI Get processor name(name, &resultlength);
    int hwthread;
    int thread id = 0;
    #pragma omp parallel default(shared) private(hwthread, thread_id)
    {
        thread id = omp get thread num();
        hwthread = sched getcpu();
        printf("MPI %03d - OMP %03d - HWT %03d - Node %s\n", rank, thread id, hwthread, name);
    }
    MPI Finalize();
    return 0;
}
                                                           See full code at: https://code.ornl.gov/olcf/hello_mpi_omp
```
## **MPI + OpenMP + HIP Example**

```
// Find how many GPUs HIP runtime says are available
int num devices = 0;
hipGetDeviceCount(&num devices);
```

```
// Loop over the GPUs available to each MPI rank
for(int i=0; i<num_devices; i++){
   // Set GPU device
    hipSetDevice(i);
   // Get the PCIBusId for each GPU and use it to query for UUID
    char busid[64];
   hipDeviceGetPCIBusId(busid, 64, i);
}
```

```
See full code at: https://code.ornl.gov/olcf/hello_jobstep
```
AMDA

together we advance\_

```
\langlesnip\rangle
```

```
#pragma omp parallel default(shared) private(hwthread, thread_id)
{
    #pragma omp critical
    {
       thread id = omp get thread num();
        hwthread = sched getcpu();
        printf("MPI %03d - OMP %03d - HWT %03d - Node %s - RT_GPU_ID %s - GPU_ID %s - Bus_ID %s\n",
               rank, thread_id, hwthread, name, rt_gpu_id_list.c_str(), gpu_id_list, busid_list.c_str());
    }
                                             RT GPU ID = HIP runtime GPU ID as obtained by hipGetDevice()
                                             GPU ID = node level global GPU ID from ROCR_VISIBLE_DEVICES
```
}

## **Setting GPU Device Visibility on LUMI nodes**

- By default, processes see all GPU devices. So, device visibility needs to be restricted for each process.
- May be able to allocate only some GPUs using Slurm this sets ROCR VISIBLE DEVICES or HIP VISIBLE DEVICES to the set of GPUs requested depending on the site's Slurm configuration
- **HIP\_VISIBLE\_DEVICES** restricts GPU devices visible to the HIP runtime
- **ROCR VISIBLE DEVICES** restricts GPU devices visible to ROCr runtime
	- The HIP runtime depends on the ROCr runtime, so the HIP layer can only see the subset of devices selected by ROCR\_VISIBLE\_DEVICES

## **Mapping Processes to GCDs on LUMI**

- A simple way of initializing **ROCR\_VISIBLE\_DEVICES** for a process is to use the **SLURM\_LOCALID** environment variable
- Example script from **man mpi** on LUMI:

```
$ cat select_gpu_device.sh
#!/bin/bash
export ROCR VISIBLE DEVICES=$SLURM_LOCALID
exec $*
```
• Running with this script gives us the wrong mapping and this is not optimal

```
$ OMP_NUM_THREADS=1 srun -n8 -N1 -c1 ./set_gpu_device.sh ./hello_jobstep
MPI 004 - OMP 000 - HWT 005 - Node nid005116 - RT_GPU_ID 0 - GPU_ID 4 - Bus_ID d1
MPI 006 - OMP 000 + HWT 007 - Node nid005116 - RT_GPU_ID 0 - GPU_ID 6 - Bus_ID d9
MPI 007 - OMP 000 + HWT 008 - Node nid005116 - RT_GPU_ID 0 - GPU_ID 7 - Bus_ID de
                                                                                           Rank 0 got HWT 1 and GCD 0
MPI 000 - OMP 000 \frac{1}{1} HWT 001 \vdash Node nid005116 - RT GPU ID 0 - GPU ID 0 - Bus ID c1
MPI 001 - OMP 000 + HWT 002 - Node nid005116 - RT_GPU_ID 0 - GPU_ID 1 - Bus_ID c6
MPI 002 - OMP 000 \frac{1}{2} HWT 003 \frac{1}{2} Node nid005116 - RT GPU ID 0 - GPU ID 2 - Bus ID c9
MPI 003 - OMP 000 \frac{1}{2} HWT 004 \frac{1}{2} Node nid005116 - RT GPU ID 0 - GPU ID 3 - Bus ID ce
MPI 005 - OMP 000 \frac{1}{3} HWT 006 \frac{1}{3} Node nid005116 - RT_GPU_ID 0 - GPU_ID 5 - Bus_ID d6
                                Only hardware threads from NUMA 
                                                                                                                         AMDJ
                                domain 0 were selected
```
together we advance

## **Mapping Processes to GCDs on LUMI - Naïve Mapping**

• We need a different GCD to core mapping for optimal performance on LUMI, and we want to see a core picked from each set for each rank

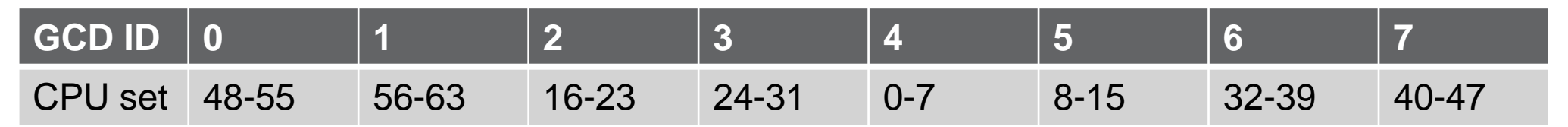

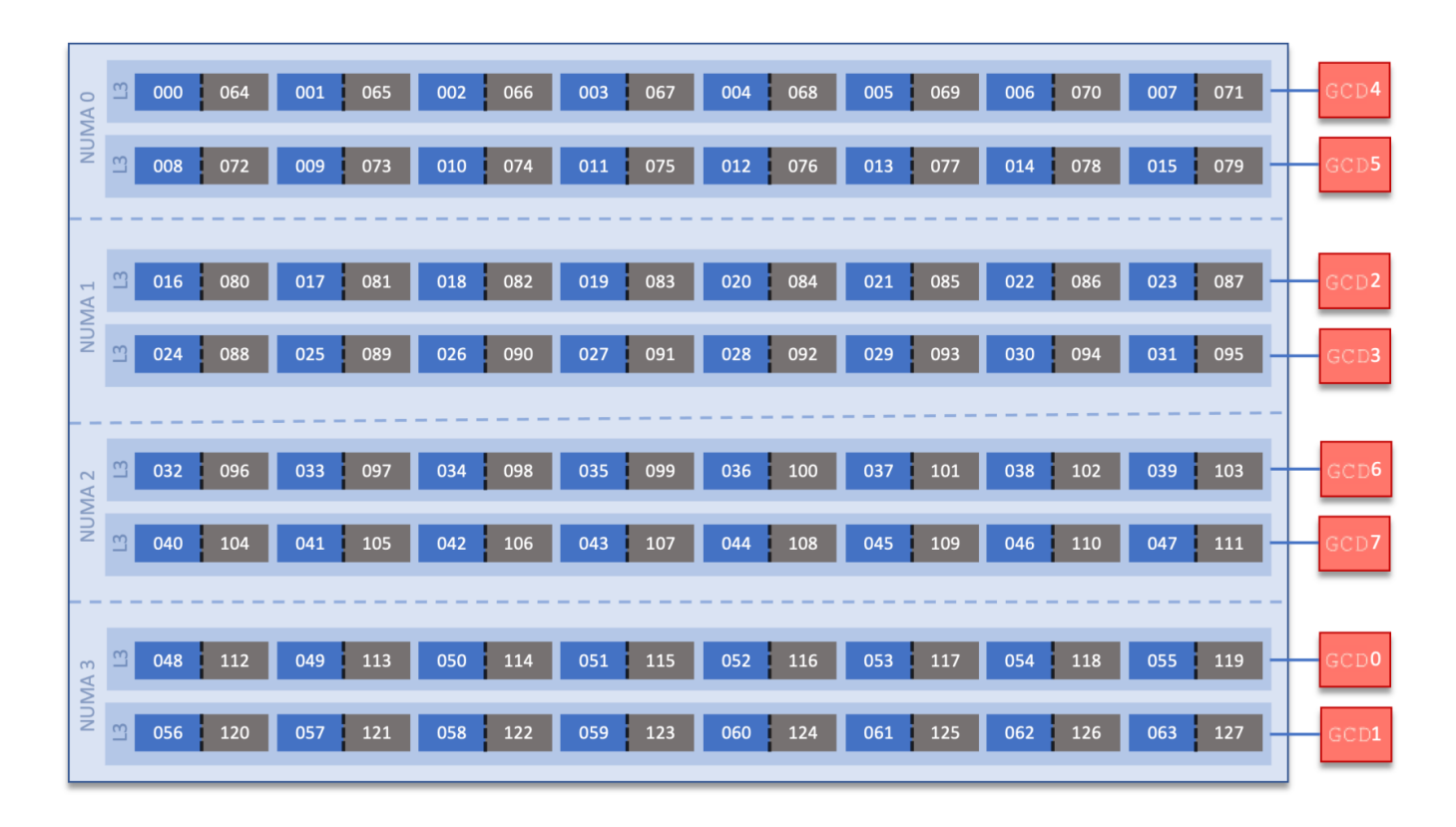

## **Mapping Processes to GCDs on LUMI - Optimal mapping**

• The following script picks the GPU devices in specified order for MPI ranks 0-7 (Courtesy: Alfio Lazzaro, HPE)

```
$ cat set_gpu_device_lumi.sh
     #!/bin/bash
     GPUSID="4 5 2 3 6 7 0 1"
     GPUSID=(${GPUSID})
     if \lceil ${#GPUSID\lceil@\rceil} -gt 0 \rceil; then
     export ROCR VISIBLE DEVICES=${GPUSID[$((SLURM LOCALID / ($SLURM NTASKS PER NODE / ${#GPUSID[@]})))]}
     fi
     exec $*
• Running this script does not give the correct HWT binding though
   MPI |005| - OMP 000 \uparrow HWT 006 - Node nid005116 - RT_GPU_ID 0 - GPU_ID 7 - Bus_ID de
                                                                                  The correct GCD is picked 
                                                                                  for each rank
```
MPI 007 - OMP 000 - HWT 008 - Node nid005116 - RT GPU ID 0 - GPU ID 1 - Bus ID c6 MPI 000 - OMP 000 - HWT 001 - Node nid005116 - RT\_GPU\_ID 0 - GPU\_ID 4 - Bus\_IRank 0 got HWT 1 and GCD 4 MPI  $|001|$  - OMP 000  $\blacksquare$  HWT 002  $\blacksquare$ - Node nid005116 - RT GPU ID 0 - GPU ID 5 - Bus ID d6 MPI  $|002|$  - OMP 000  $\blacksquare$  HWT 003  $\blacksquare$ - Node nid005116 - RT\_GPU\_ID 0 - GPU\_ID 2 - Bus\_ID c9 MPI  $|003|$  - OMP 000  $\blacksquare$  HWT 004  $\blacksquare$ - Node nid005116 - RT GPU ID 0 - GPU ID 3 - Bus ID ce MPI 004 - OMP 000  $\blacksquare$  HWT 005  $\blacksquare$ - Node nid005116 - RT GPU ID 0 - GPU ID 6 - Bus ID d9 MPI  $|006|$  - OMP 000  $\overline{\phantom{a}}$  HWT 007) - Node nid005116 - RT GPU ID 0 - GPU ID 0 - Bus ID c1

> The hardware threads picked for each rank come from the same NUMA domain. This is not optimal.

## **Mapping Processes to GCDs on LUMI - Optimal mapping**

• On LUMI, we also need the map\_cpu option to pick a core for each MPI rank from each CPU set

srun -n8 -N1 -c 1 --ntasks-per-node 8 **--cpu-bind=map\_cpu**:1,8,16,24,32,40,48,56 **./set\_gpu\_device\_lumi.sh** ./hello\_jobstep

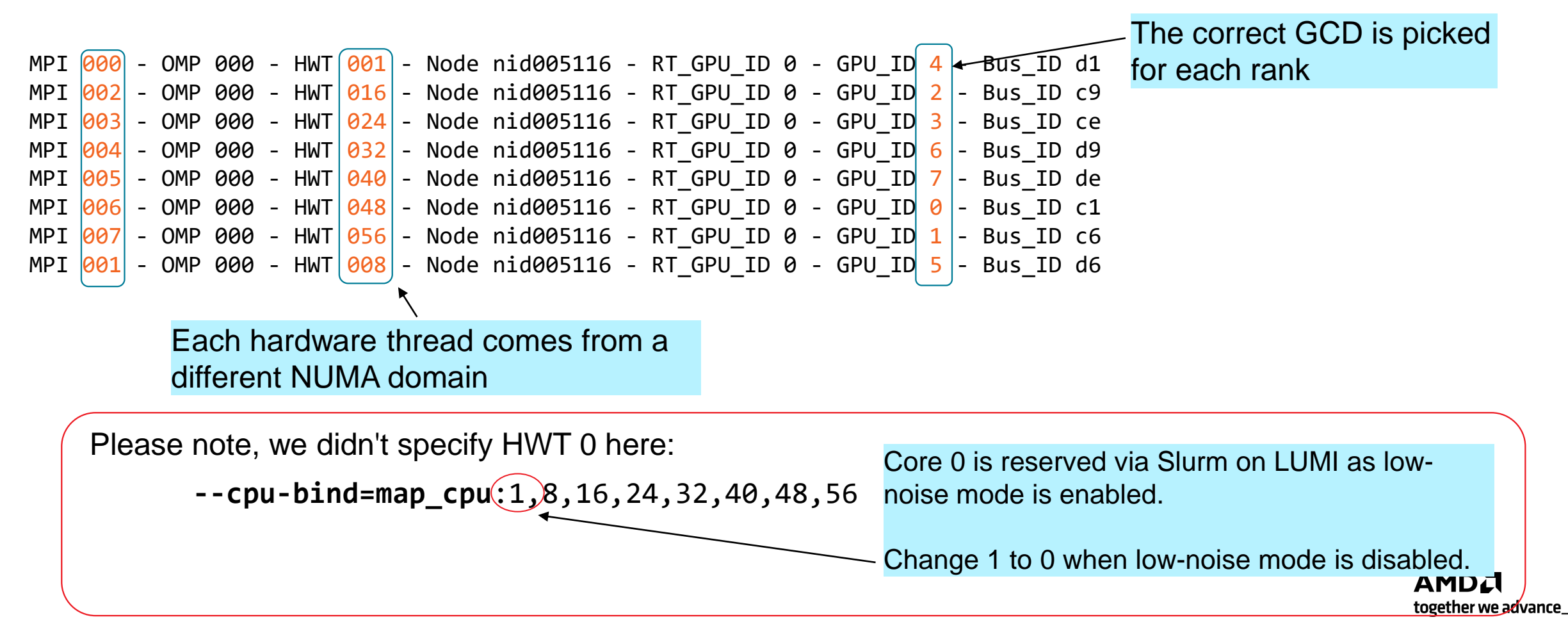

### **Case Studies: 1 MPI rank per GCD, 2 OpenMP**® **threads per rank**

\$ **OMP\_NUM\_THREADS=2 OMP\_PLACES=cores OMP\_PROC\_BIND=close** srun -n8 -N1 -c2 **--ntasks-per-node 8** -A <project> -t 01:00 **./set\_gpu\_device\_lumi.sh** ./hello\_jobstep MPI 002 - OMP 000 - HWT 016 - Node crusher143 - RT\_GPU\_ID 0 - GPU\_ID 2 - Bus\_ID c9 MPI 002 - OMP 001 - HWT 017 - Node crusher143 - RT\_GPU\_ID 0 - GPU\_ID 2 - Bus\_ID c9 MPI 003 - OMP 000 - HWT 024 - Node crusher143 - RT\_GPU\_ID 0 - GPU\_ID 3 - Bus\_ID ce MPI 003 - OMP 001 - HWT 025 - Node crusher143 - RT\_GPU\_ID 0 - GPU\_ID 3 - Bus\_ID ce MPI 006 - OMP 000 - HWT 048 - Node crusher143 - RT\_GPU\_ID 0 - GPU\_ID 0 - Bus\_ID c1 MPI 006 - OMP 001 - HWT 049 - Node crusher143 - RT\_GPU\_ID 0 - GPU\_ID 0 - Bus\_ID c1 MPI 001 - OMP 000 - HWT 008 - Node crusher143 - RT GPU ID 0 - GPU ID 5 - Bus ID d6 MPI 001 - OMP 001 - HWT 009 - Node crusher143 - RT\_GPU\_ID 0 - GPU\_ID 5 - Bus\_ID d6  $\,\overline{\rm\,Does}$  not work on <code>LUMI</code> yet! MPI 007 - OMP 000 - HWT 056 - Node crusher143 - RT\_GPU\_ID 0 - GPU\_ID 1 - Bus\_ID c6 MPI 007 - OMP 001 - HWT 057 - Node crusher143 - RT\_GPU\_ID 0 - GPU\_ID 1 - Bus\_ID c6 MPI 000 - OMP 000 - HWT 000 - Node crusher143 - RT GPU ID 0 - GPU ID 4 - Bus ID d1 MPI 000 - OMP 001 - HWT 001 - Node crusher143 - RT GPU ID 0 - GPU ID 4 - Bus ID d1 MPI 005 - OMP 000 - HWT 040 - Node crusher143 - RT\_GPU\_ID 0 - GPU\_ID 7 - Bus\_ID de MPI 005 - OMP 001 - HWT 041 - Node crusher143 - RT\_GPU\_ID 0 - GPU\_ID 7 - Bus\_ID de MPI 004 - OMP 000 - HWT 032 - Node crusher143 - RT\_GPU\_ID 0 - GPU\_ID 6 - Bus\_ID d9 MPI 004 - OMP 001 - HWT 033 - Node crusher143 - RT\_GPU\_ID 0 - GPU\_ID 6 - Bus\_ID d9 Combining OpenMP® settings with srun options, we can pin a separate core for each thread of each rank

## **Case Studies: 2 MPI ranks per GCD, 4 OpenMP**® **threads per rank**

Using a CPU mask was essential to pin consecutive ranks and their threads to consecutive CPU cores

 $$$  OMP NUM THREADS=4 srun -n16 -N1 -c4 --ntasks-per-node 16 --cpubind=mask\_cpu:f,f0,f00,f000,f0000,f00000,f000000,f0000000,f00000000,f000000000,f0000000000,f00000000000,f000000000000,f00000000000 00,f00000000000000,f000000000000000 -A <project> -t 01:00 ./set\_gpu\_device\_lumi.sh ./hello\_jobstep MPI 000 - OMP 000 - HWT 001 - Node crusher043 - RT GPU ID 0 - GPU ID 4 - Bus ID d1 MPI 000 - OMP 002 - HWT 003 - Node crusher043 - RT\_GPU\_ID 0 - GPU\_ID 4 - Bus\_ID d1 MPI 000 - OMP 001 - HWT 002 - Node crusher043 - RT\_GPU ID 0 - GPU ID 4 - Bus ID d1 MPI 000 - OMP 003 - HWT 000 - Node crusher043 - RT GPU ID 0 - GPU ID 4 - Bus ID d1 MPI 001 - OMP 000 - HWT 004 - Node crusher043 - RT GPU ID 0 - GPU ID 4 - Bus ID d1 MPI 001 - OMP 001 - HWT 005 - Node crusher043 - RT GPU ID 0 - GPU ID 4 - Bus ID d1 MPI 001 - OMP 002 - HWT 006 - Node crusher043 - RT GPU ID 0 - GPU ID 4 - Bus ID d1 MPI 001 - OMP 003 - HWT 007 - Node crusher043 - RT GPU ID 0 - GPU ID 4 - Bus ID d1 MPI 002 - OMP 000 - HWT 008 - Node crusher043 - RT GPU ID 0 - GPU ID 5 - Bus ID d6 MPI 002 - OMP 002 - HWT 010 - Node crusher043 - RT GPU ID 0 - GPU ID 5 - Bus ID d6 MPI 002 - OMP 003 - HWT 011 - Node crusher043 - RT GPU ID 0 - GPU ID 5 - Bus ID d6 MPI 002 - OMP 001 - HWT 009 - Node crusher043 - RT\_GPU\_ID 0 - GPU\_ID 5 - Bus\_ID d6 MPI 003 - OMP 000 - HWT 013 - Node crusher043 - RT\_GPU ID 0 - GPU ID 5 - Bus ID d6 MPI 003 - OMP 003 - HWT 012 - Node crusher043 - RT GPU ID 0 - GPU ID 5 - Bus ID d6 MPI 003 - OMP 002 - HWT 015 - Node crusher043 - RT GPU ID 0 - GPU ID 5 - Bus ID d6 MPI 003 - OMP 001 - HWT 014 - Node crusher043 - RT GPU ID 0 - GPU ID 5 - Bus ID d6 With NPS4, we want to get the full CPU socket bandwidth. We need to have processes/threads on each core in each NUMA domain. In addition, we oversubscribe the GCD with 2 ranks to better utilize its resources.

<snip>

41 |

## **Generating the CPU Mask Used in Previous Example**

```
#!/usr/bin/env python3
num_ranks = 16
num threads = 4 # spread over 64 cores
cpu of rank thread = [[0,1,2,3], # rank 0
       [4,5,6,7], # rank 1
       [8, 9, 10, 11], # rank 2
       [12, 13, 14, 15], # rank 3
       [16, 17, 18, 19], # rank 4
       [20, 21, 22, 23], # rank 5
        [24, 25, 26, 27], # rank 6
        [28, 29, 30, 31], # rank 7
        [32, 33, 34, 35], # rank 8
        [36,37,38,39], # rank 9
       [40, 41, 42, 43], # rank 10
       [44, 45, 46, 47], # rank 11
        [48, 49, 50, 51], # rank 12
        [52,53,54,55], # rank 13
        [56,57,58,59], # rank 14
        [60, 61, 62, 63], # rank 15
                                   Explicitly specify cores to 
                                   be used by each rank
```

```
mask = ""
```

```
for rank in range(num_ranks):
```

```
sum = 0for thread in range(num_threads):
    cpu = cpu of rank thread[rank][thread]
   two pow = 2 ** cpu
    sum += two_pow
    hex sum = hex(sum)if thread == num threads - 1:
        if rank > 0:
           mask += ","
        mask += hex sum
print("mask=", mask)
print("")
print(mask.replace("0x",""))
```
Output the hex mask based on those assignments

]

## **Low noise mode on LUMI**

Where is Core 0?

Slurm setting in LUMI reserves Core 0 for system operations

So, Core 0 is not allocated for user processes

Helps reduce jitter and variability from run to run

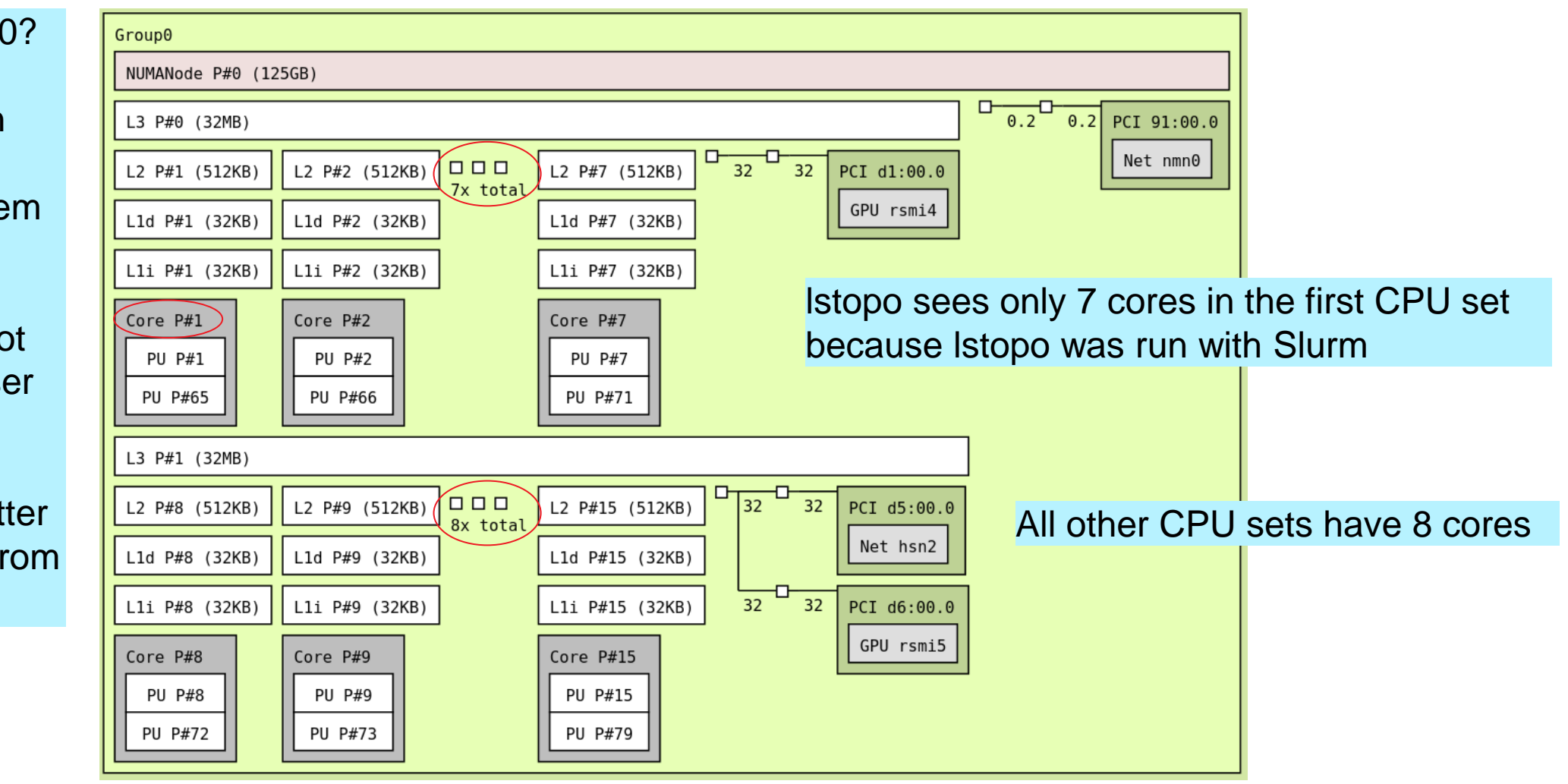

## **Low Noise Mode – More Details**

- Optionally, the closest CPU in each set {0, 8, 16, .. 56} may be reserved for servicing GPU interrupts
- One way to accomplish binding with the remaining 7 cores of each set when running 8 MPI ranks per node and 7 OMP threads per rank is by using the srun command below:

srun -N <nodes> -n  $$(8 * nodes)$  -S  $\rightarrow$ c 7 --cpu-Instruct srun to reserve 8 cores for system operations

bind=mask\_cpu:0xfe000000000000,0xfe00000000000000,0xfe0000,0xfe000000,0xfe,0xfe00,0xfe00000000,0xfe0000000000 ./hello\_jobstep MPI 000 - OMP 001 - HWT 050 - Node nid005166 - RT GPU ID 0,1,2,3,4,5,6,7 - GPU ID 0,1,2,3,4,5,6,7 - Bus\_ID c1,c6,c9,ce,d1,d6,d9,de MPI 000 - OMP 006 - HWT 055 - Node nid005166 - RT\_GPU\_ID 0,1,2,3,4,5,6,7 - GPU\_ID 0,1,2,3,4,5,6,7 - Bus\_ID c1,c6,c9,ce,d1,d6,d9,de MPI 000 - OMP 003 - HWT 052 - Node nid005166 - RT GPU ID 0,1,2,3,4,5,6,7 - GPU ID 0,1,2,3,4,5,6,7 - Bus ID c1,c6,c9,ce,d1,d6,d9,de MPI 000 - OMP 000 - HWT 049 - Node nid005166 - RT GPU ID 0,1,2,3,4,5,6,7 - GPU ID 0,1,2,3,4,5,6,7 - Bus ID c1,c6,c9,ce,d1,d6,d9,de MPI 000 - OMP 004 - HWT 053 - Node nid005166 - RT GPU ID 0,1,2,3,4,5,6,7 - GPU ID 0,1,2,3,4,5,6,7 - Bus ID c1,c6,c9,ce,d1,d6,d9,de MPI 000 - OMP 002 - HWT 051 - Node nid005166 - RT GPU ID 0,1,2,3,4,5,6,7 - GPU ID 0,1,2,3,4,5,6,7 - Bus ID c1,c6,c9,ce,d1,d6,d9,de MPI 000 - OMP 005 - HWT 054 - Node nid005166 - RT\_GPU\_ID 0,1,2,3,4,5,6,7 - GPU\_ID 0,1,2,3,4,5,6,7 - Bus\_ID c1,c6,c9,ce,d1,d6,d9,de <snip> Restrict hardware threads using CPU mask

For applications that are bandwidth bound, GPU bound or not multi-threaded, losing one core may not be a big deal. Losing a core in CPU compute bound applications will hurt performance.

## **Generating CPU Mask for Low Noise Mode**

In this example, we are skipping the first two cores of each CPU set

```
#!/usr/bin/env python3
cpu of rank thread = \int # sparing first 2 cores
  each 8-core CCD
   [ 2, 3, 4, 5, 6, 7 ], # local rank 0
   [10, 11, 12, 13, 14, 15], # local rank 1
   [18,19,20,21,22,23], # local rank 2
   [26,27,28,29,30,31] , # local rank 3
   [34,35,36,37,38,39], # local rank 4
   [42, 43, 44, 45, 46, 47], # local rank 5
   [50,51,52,53,54,55] , # local rank 6
   [58, 59, 60, 61, 62, 63] # local rank 7
```
Skip cores you don't want to use for each rank

```
num ranks = len(cpu of rank thread)
mask = ""for rank in range(num_ranks):
    sum = 0num threads this rank = len(cpu of rank thread[rank])
    for thread in range( num threads this rank ):
        cpu = cpu of rank thread[rank][thread]
       two pow = 2 ** cpu
       sum += two powif thread == num threads this rank - 1:
            if rank > 0:
               mask + = "mask += hex(sum)if rank == num ranks - 1:
        print("mask=", mask)
        print(mask.replace("0x","")
```
## **Summary**

- In parallel applications, Affinity involves Placement, Order and Binding
- Affinity is important for hybrid applications on the complex architectures of today
	- Higher memory bandwidth
	- Lower latency
	- Optimize communication
	- Avoid excessive thread/process migration
- Affinity can be achieved in many ways
	- Need to know the architecture
	- Need to know the performance limiters of the application and design the best strategy to use resources
	- Need to know the communication pattern between processes
	- Need to know how to control placement using a combination of MPI, OpenMP®, Pthread, Slurm options

## **References**

- Frontier User Guide, Oak Ridge Leadership Compute Facility, Oak Ridge National Laboratory, [https://docs.olcf.ornl.gov/systems/frontier\\_user\\_guide.html#](https://docs.olcf.ornl.gov/systems/frontier_user_guide.html)
- Parallel and High Performance Computing, Robert Robey and Yuliana Zamora, Manning Publications, May 2021
- Essentials of Parallel Computing, Chapter 14 Code Examples: <https://github.com/essentialsofparallelcomputing/Chapter14>
- Code Examples from Tom Papatheodore, ORNL:
	- [https://code.ornl.gov/olcf/hello\\_mpi\\_omp](https://code.ornl.gov/olcf/hello_mpi_omp)
	- [https://code.ornl.gov/olcf/hello\\_jobstep](https://code.ornl.gov/olcf/hello_jobstep)
- OpenMP<sup>®</sup> Specification: <https://www.openmp.org/>
- MPICH, <https://www.mpich.org/>
- OpenMPI, <https://www.open-mpi.org/>
- Slurm, <https://slurm.schedmd.com/>
- Performance Analysis of CP2K Code for Ab Initio Molecular Dynamics on CPUs and GPUs, Dewi Yokelson, Nikolay V. Tkachenko, Robert Robey, Ying Wai Li, and Pavel A. Dub, *Journal of Chemical Information and Modeling* **2022** *62* (10), 2378-2386, DOI: 10.1021/acs.jcim.1c01538

## **Disclaimer**

The information presented in this document is for informational purposes only and may contain technical inaccuracies, omissions, and typographical errors. The information contained herein is subject to change and may be rendered inaccurate for many reasons, including but not limited to product and roadmap changes, component and motherboard version changes, new model and/or product releases, product differences between differing manufacturers, software changes, BIOS flashes, firmware upgrades, or the like. Any computer system has risks of security vulnerabilities that cannot be completely prevented or mitigated. AMD assumes no obligation to update or otherwise correct or revise this information. However, AMD reserves the right to revise this information and to make changes from time to time to the content hereof without obligation of AMD to notify any person of such revisions or changes.

THIS INFORMATION IS PROVIDED 'AS IS." AMD MAKES NO REPRESENTATIONS OR WARRANTIES WITH RESPECT TO THE CONTENTS HEREOF AND ASSUMES NO RESPONSIBILITY FOR ANY INACCURACIES, ERRORS, OR OMISSIONS THAT MAY APPEAR IN THIS INFORMATION. AMD SPECIFICALLY DISCLAIMS ANY IMPLIED WARRANTIES OF NON-INFRINGEMENT, MERCHANTABILITY, OR FITNESS FOR ANY PARTICULAR PURPOSE. IN NO EVENT WILL AMD BE LIABLE TO ANY PERSON FOR ANY RELIANCE, DIRECT, INDIRECT, SPECIAL, OR OTHER CONSEQUENTIAL DAMAGES ARISING FROM THE USE OF ANY INFORMATION CONTAINED HEREIN, EVEN IF AMD IS EXPRESSLY ADVISED OF THE POSSIBILITY OF SUCH DAMAGES.

AMD, the AMD Arrow logo, ROCm and combinations thereof are trademarks of Advanced Micro Devices, Inc. Other product names used in this publication are for identification purposes only and may be trademarks of their respective companies.

The OpenMP name and the OpenMP logo are registered trademarks of the OpenMP Architecture Review Board.

HPE is a registered trademark of Hewlett Packard Enterprise Company and/or its affiliates.

Linux is the registered trademark of Linus Torvalds in the U.S. and other countries.

© 2022 Advanced Micro Devices, Inc. All rights reserved.

# AMDI